## 한국법령 이해교육 이수하는 방법 How to take a course of 'Understanding Korean Laws'

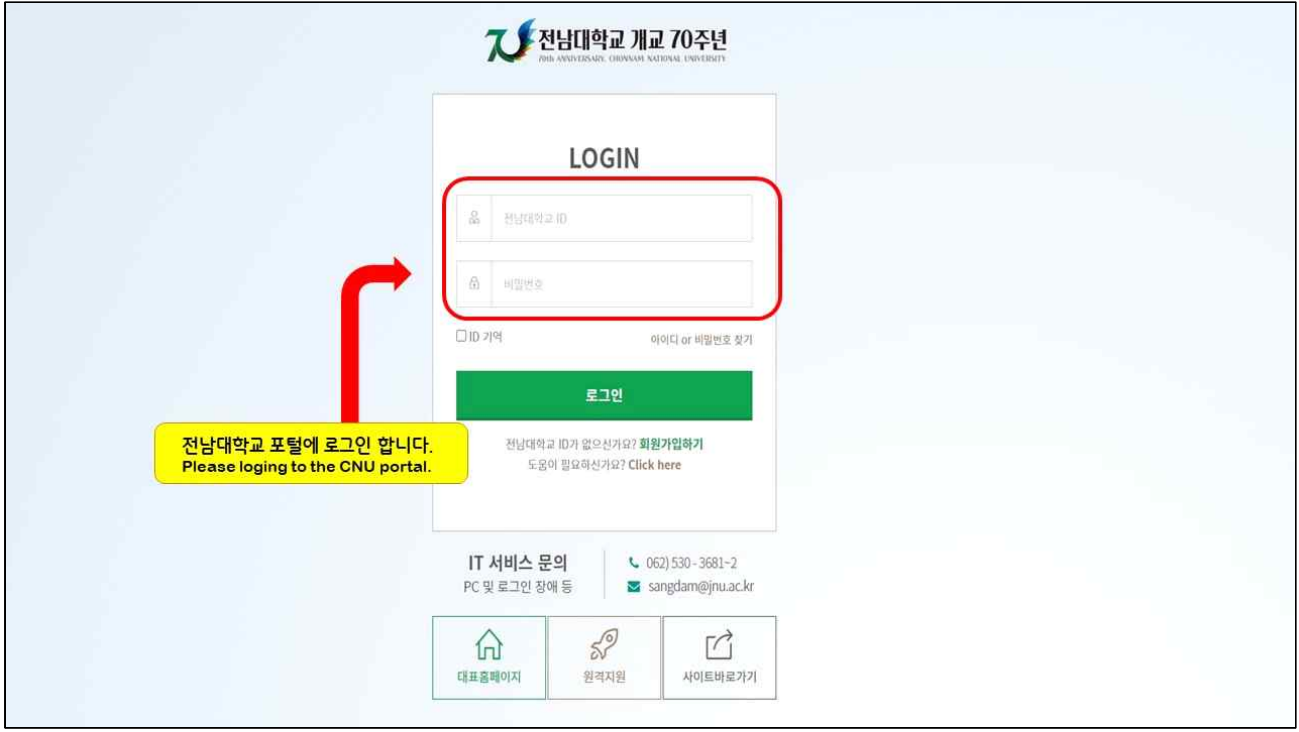

**① 전남대학교 포털에 로그인 합니다**. Please login to the CNU portal.

### **②** e**클래스에서** e**클래스홈을 클릭합니다**. Please click the 'e**클래스홈**' under the 'e**클래스**'.

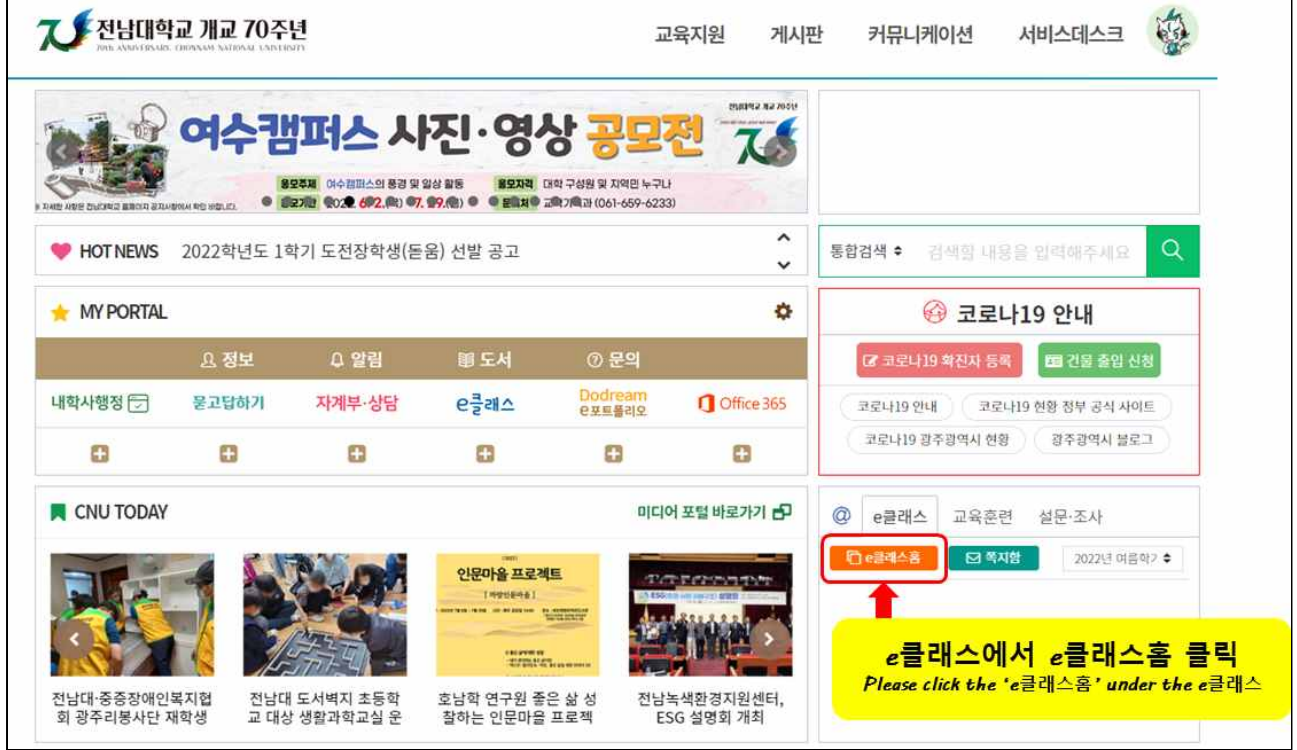

#### **③** e**클래스홈에 접속한 후 왼쪽 메뉴에서** '**자율강좌**'**를 클릭합니다**.

When you access the e-class, please click the '**자율강좌**' on the left side.

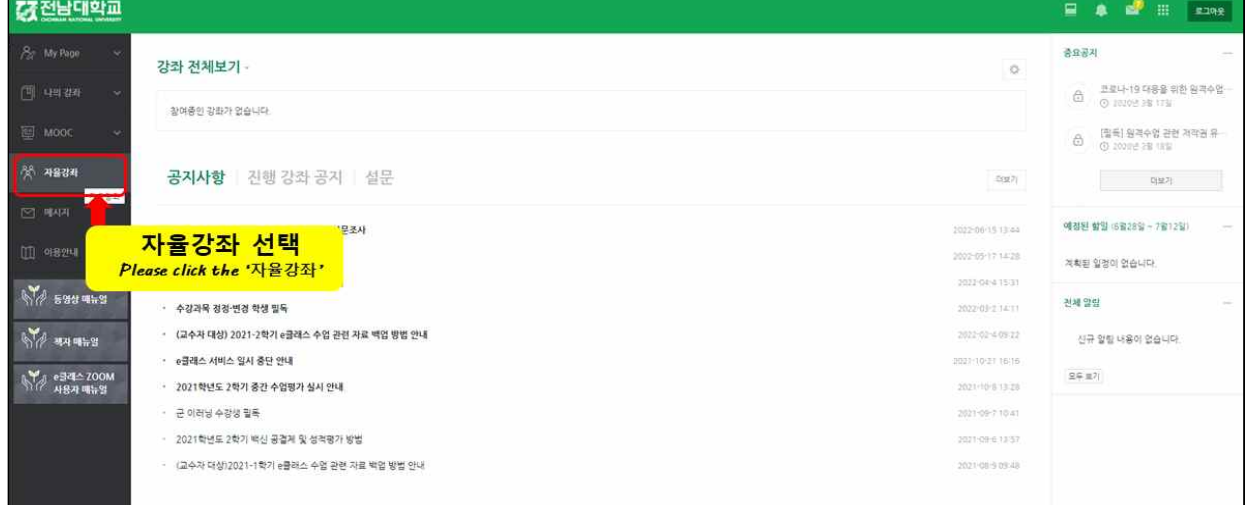

#### **④** '**자율강좌 목록**'**을 클릭합니다**. Please click the '**자율강좌 목록**'.

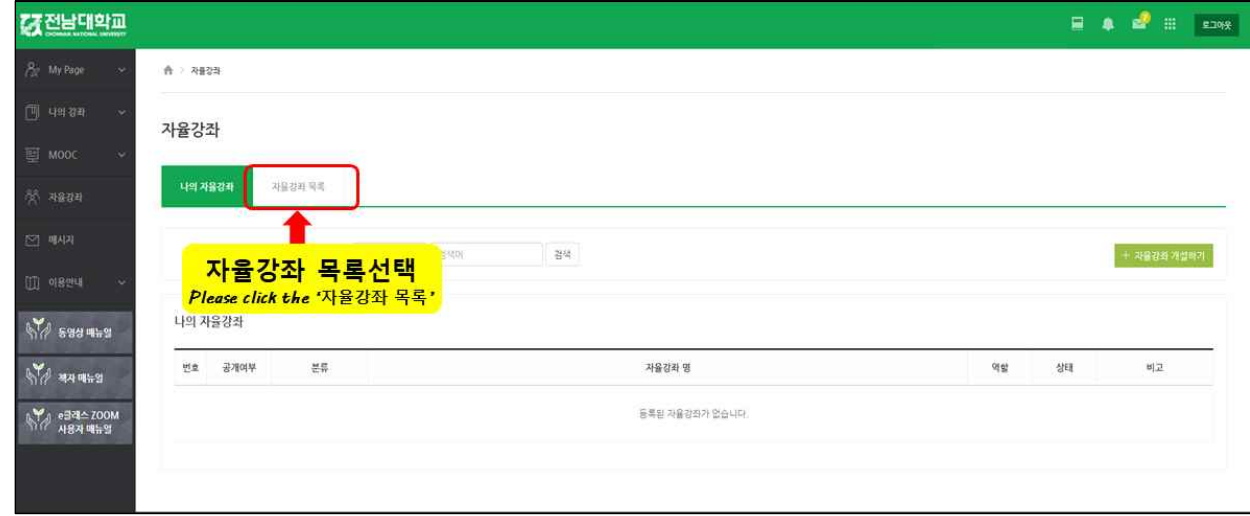

# **<sup>⑤</sup>자율강좌 목록 중** 84~86**번 강좌에서** 1**가지를 선택하여 입장하기를 클릭합니다**. Please choose one course from courses with number 84(Korean), 85(English)

and 86(Chinese) and click the '**입장하기**(enter)'.

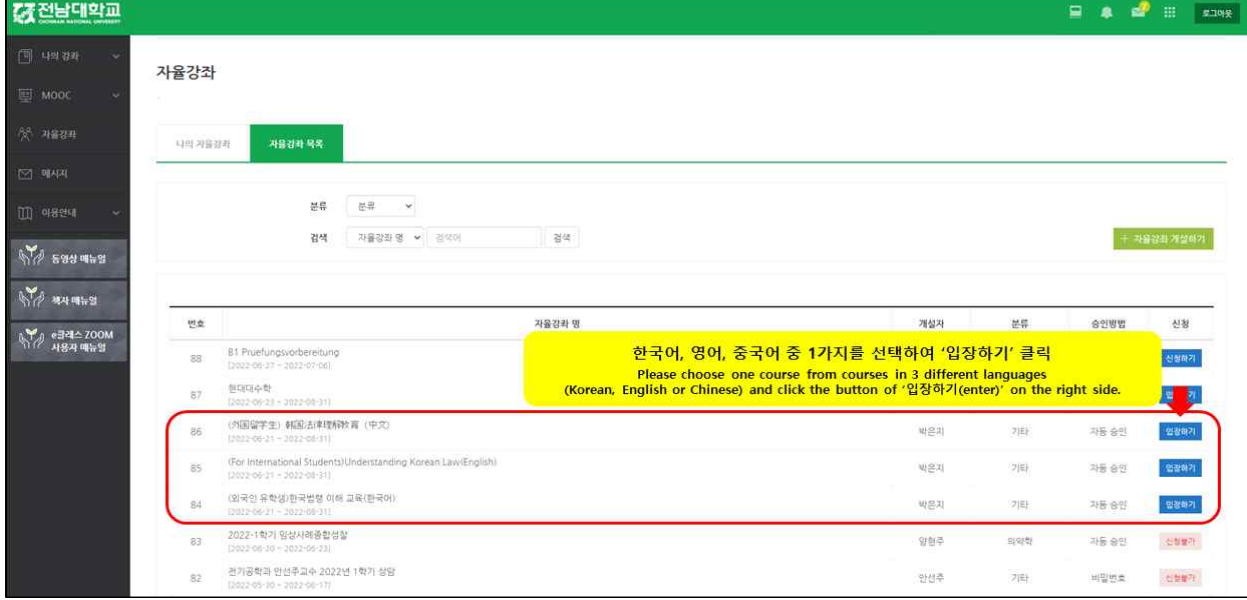

**등록요청을 클릭합니다**. Please click the 'Registration Request'.

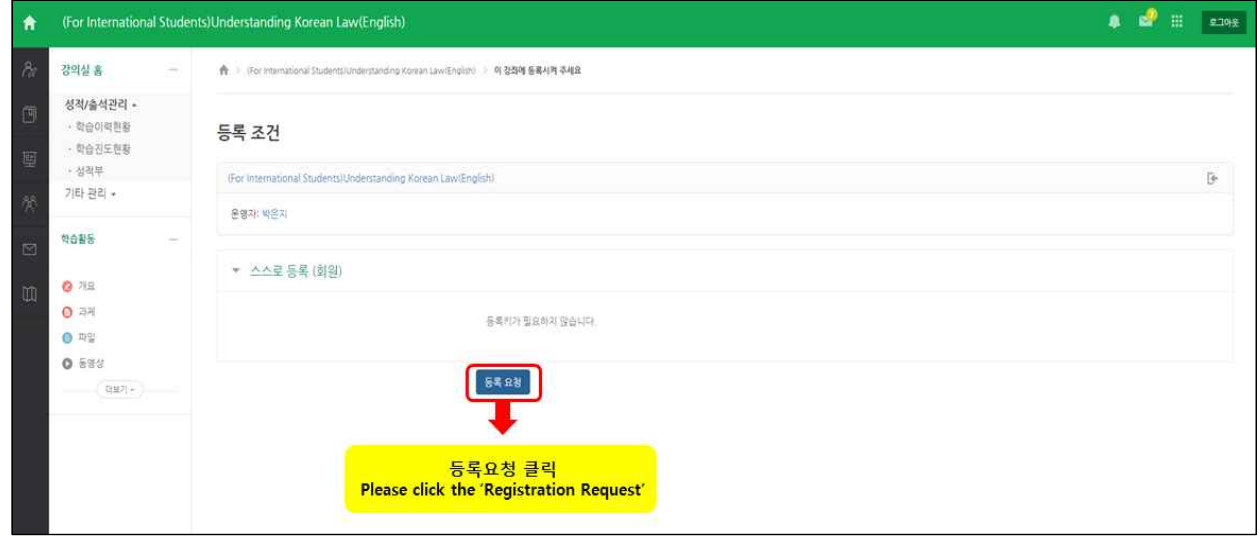

**제목을 클릭하여 끝까지 시청하면 교육 이수가 완료 됩니다**. Please click the title and watch the video until the end to complete the course.

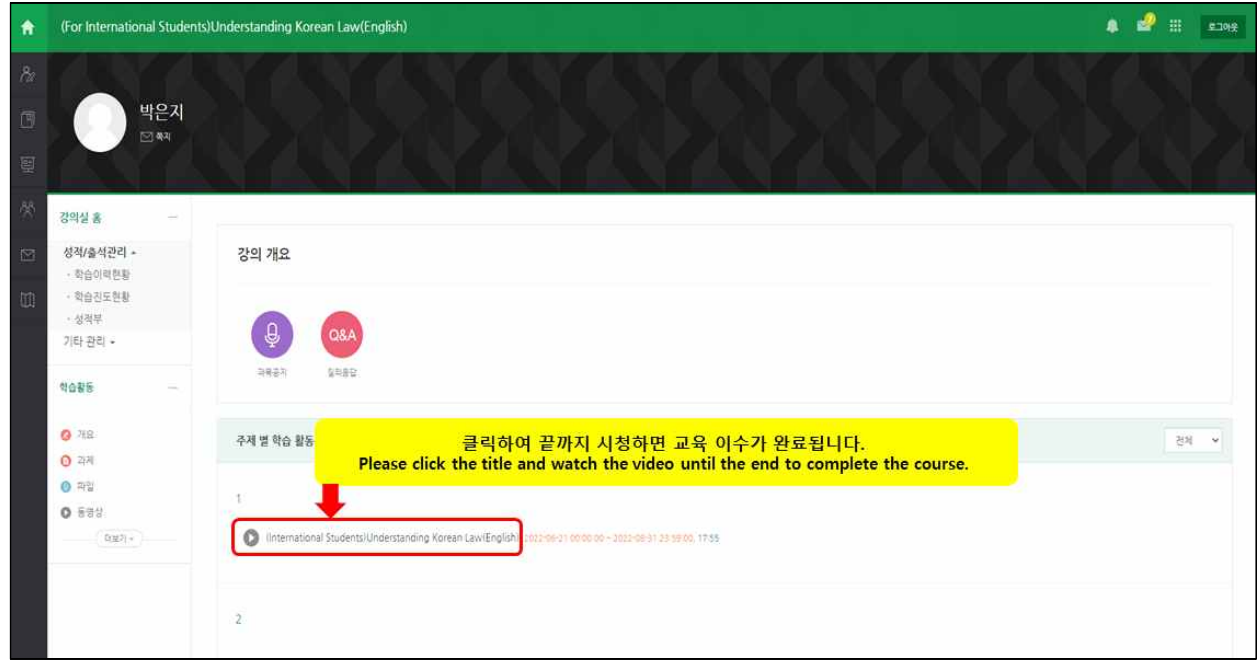